## Microsoft Office 365

Uso on-line da ferramenta

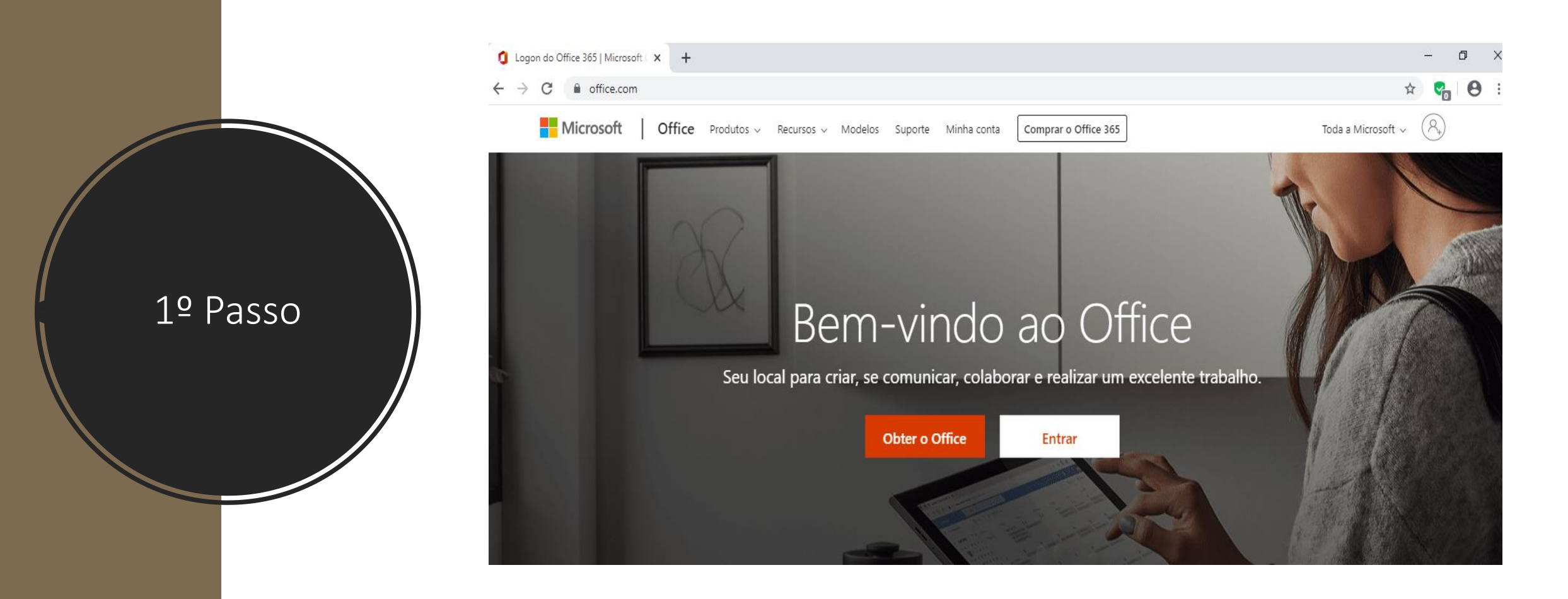

• **Acessar o site<https://www.office.com/> e clicar em entrar.**

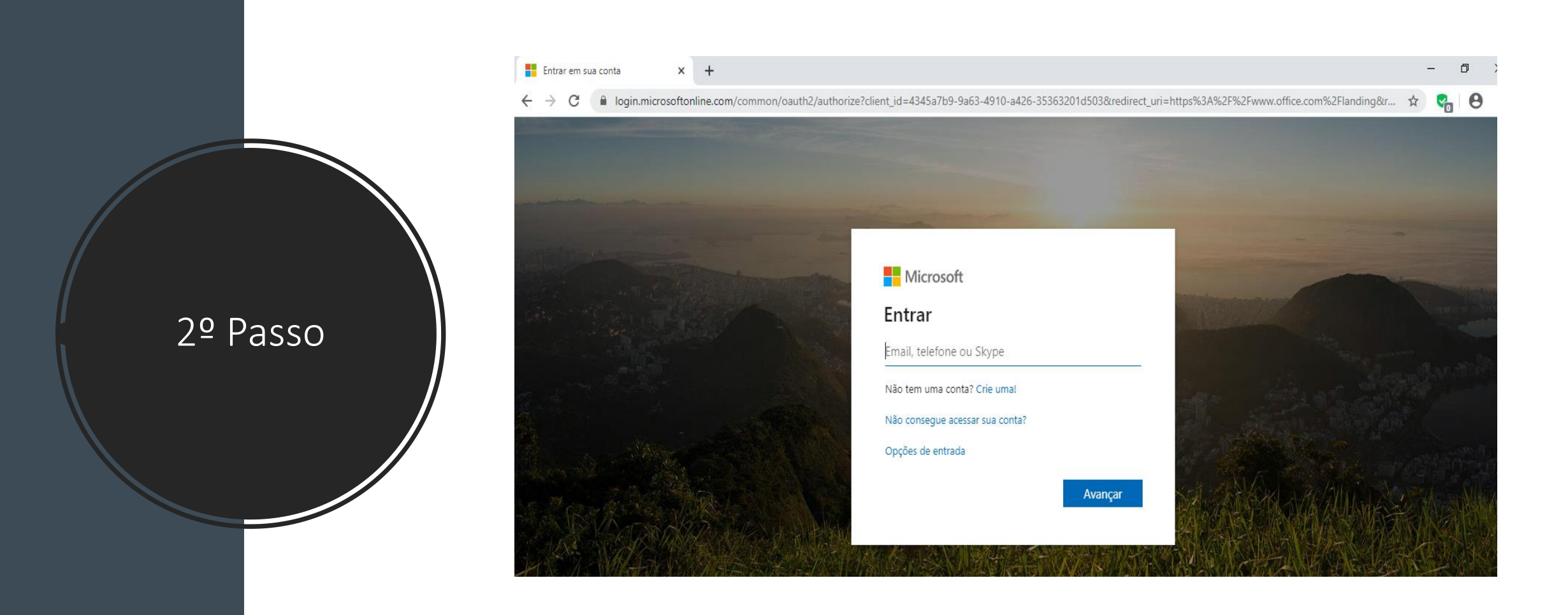

• **Logar com o e-mail Fiocruz e a senha pessoal (a mesma usada nos computadores).**

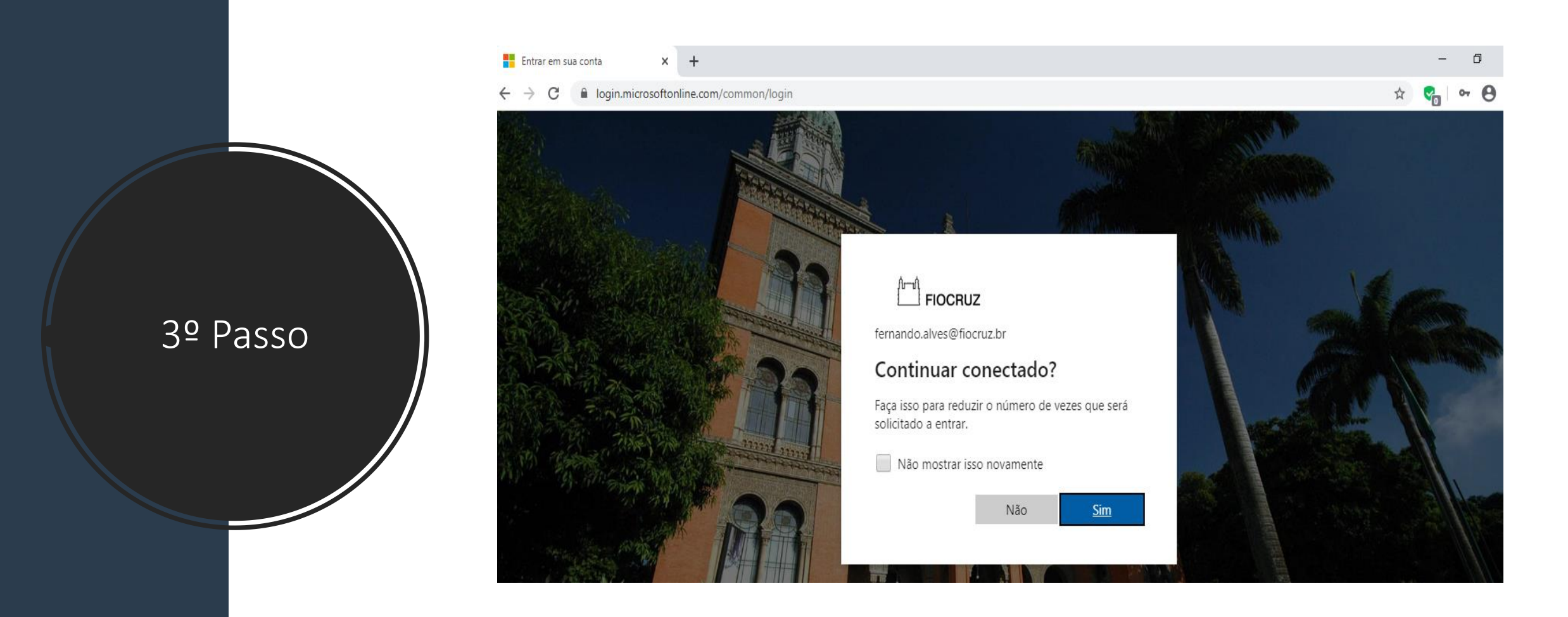

• **Na próxima tela, é opcional salvar ou não a senha para futuros acessos na página, a escolha não afeta o uso do aplicativo.**

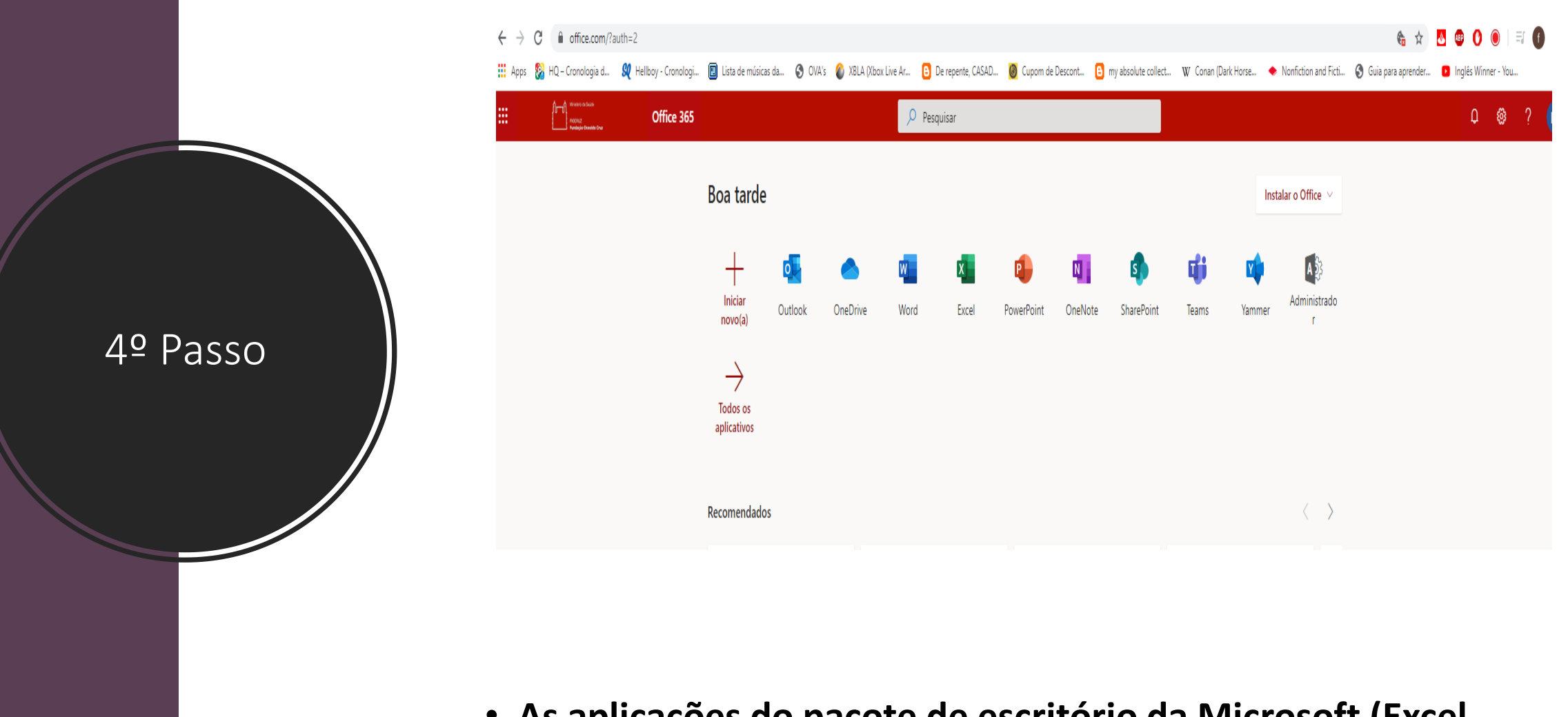

• **As aplicações do pacote de escritório da Microsoft (Excel, Word, Power Point, etc), estarão disponíveis para uso, basta escolher e clicar.**

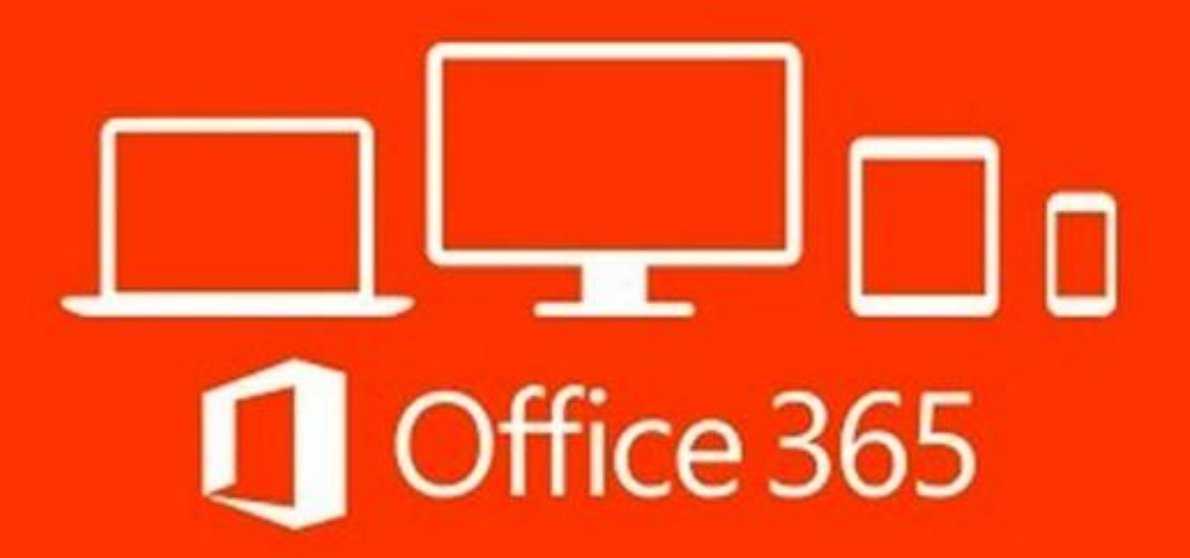